# SignalSys, Inc.

## VoIP ATA Quick Start Guide

For detail user guide, please download from http://www.SignalSys.com

## REQUIREMENTS

Broadband Internet Service (Digital Subscriber Line (DSL) or Cable High Speed Internet)

### FIVE STEP EASY INSTALLATION

# Step 1:

Plug the Ethernet cable from your Cable or DSL modem into the Wide Area Network (WAN) port of your SignalSys VoIP adapter (in the back of the box).

# Step 2:

Plug one end of the Ethernet patch cable (provided) into the Local Area Network (LAN) port of your adapter. Plug the other end into your computer's Ethernet port. (SP100, SP400 skip this step)

# Step 3:

Plug the power supply into any standard AC outlet and connect the other end to the SignalSys VoIP adapter.

# Step 4:

Plug your phone into "Phone" port of your adapter. (Cordless phones are supported.) \*\*\*SP200X-1S1O model, plug one end of phone cable into the wall outlet and another end into "Line" port. DO NOT CONNECT YOUR WALL OUTLET TO "PHONE" PORT.

# Step 5:

Wait at least 45 seconds while the adapter connects to the network. Pick up receiver and listen for dial tone.

If at this time you do not hear a dial tone, try the following: Unplug the power from the back of the cable or DSL modem and wait one minute. Then plug the power back to the cable or DSL modem. If you hear a dial tone, make calls by dial phone numbers.

If you still do not have a dial tone, please visit www.SignalSys.com for technical support.

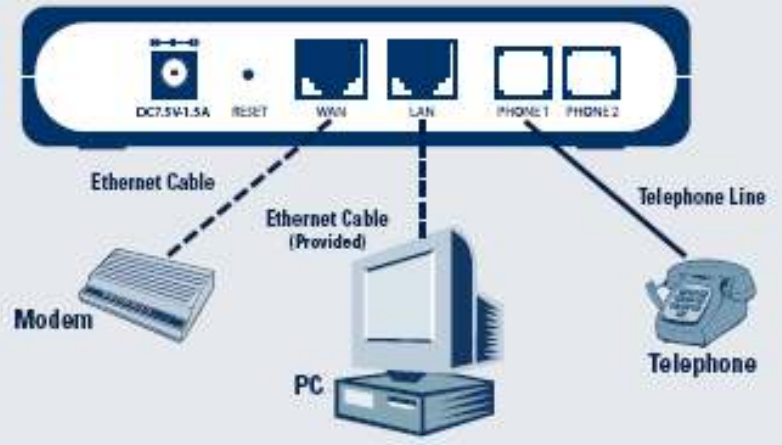

#### CALLING FEATURES

Calling features are varying based on your VoIP service provider's plan. The following features are supported by this adapter:

- Caller ID
- Call Waiting
- Three Way Calling
- Call Forwarding
- Advanced Voicemail Notification

For a complete listing of features and instructions please contact your VoIP service provider.

### IMPORTANT INFORMATION:

• EMERGENCY SERVICES (such as 911) may not work. Contact your VoIP service provider for details.

• SERVICE WILL NOT FUNCTION DURING POWER OUTAGES

#### SIGNALSYS VoIP ADAPTER FEATURES

#### Caller ID

Displays incoming caller information on any Caller ID-enabled device. Your phone must have Caller ID functionality or be linked to a display box to view this information.

#### Call Waiting

A tone that alerts you to incoming calls and allows their caller information to be displayed on properly equipped phones. To place the current call on hold and speak to the incoming caller:

1) Press the Flash Button

2) Press the "\*" key

3) Follow steps 1 and 2 to return to the first call once you have completed your conversation with the incoming caller

#### Three Way Calling

1) Call the first party

2) Press the "FLASH" key; if your phone is not equipped with this key, you can simulate this step by quickly pressing and releasing the receiver/hook

3) Press the [7] key (you should hear a hold tone)

4) Dial the additional party

All three parties should now be connected. Any party may leave the call by hanging up.

#### Call Forwarding

Pick up the phone and dial \*2. After hearing the dial tone, dial the forwarding phone number and #. Then, hang-up the phone. The incoming calls will be forwarded.

To set call forwarding off, pick up the phone and dial \*3.

#### Advanced Voicemail Notification

Provides support for stutter dial tone (audio) and message waiting indication lights (visual) available on most phone sets.

### Default settings:

The Default IP address: SP100X, SP200X, SP200X-1S1O --- LAN port is 192.168.123.1 SP100, SP400 --- LAN port is 192.168.1.10 Default Login: admin or user, password: signalsys